# **Workshop Teil \*Videobearbeitung\* (Kurs V2 –Grundlagen)**

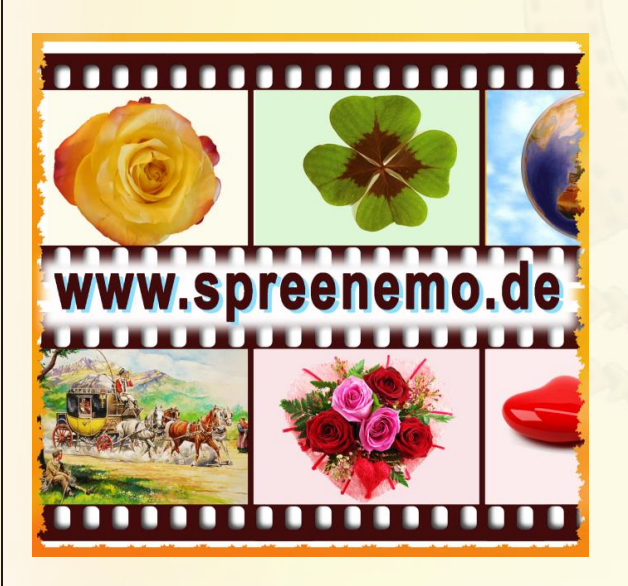

- **W** Youtube Übungen (Arbeit mit youtube)
- **Theorie (Begriffe, Videoformate,** Audioformate, Containerformate, Codec, Video-Streaming, Video-Download, Video on Demand, Live-Streaming)

### **DSL und WLAN Geschwindigkeit**

**19.03.2017 - 1 -**

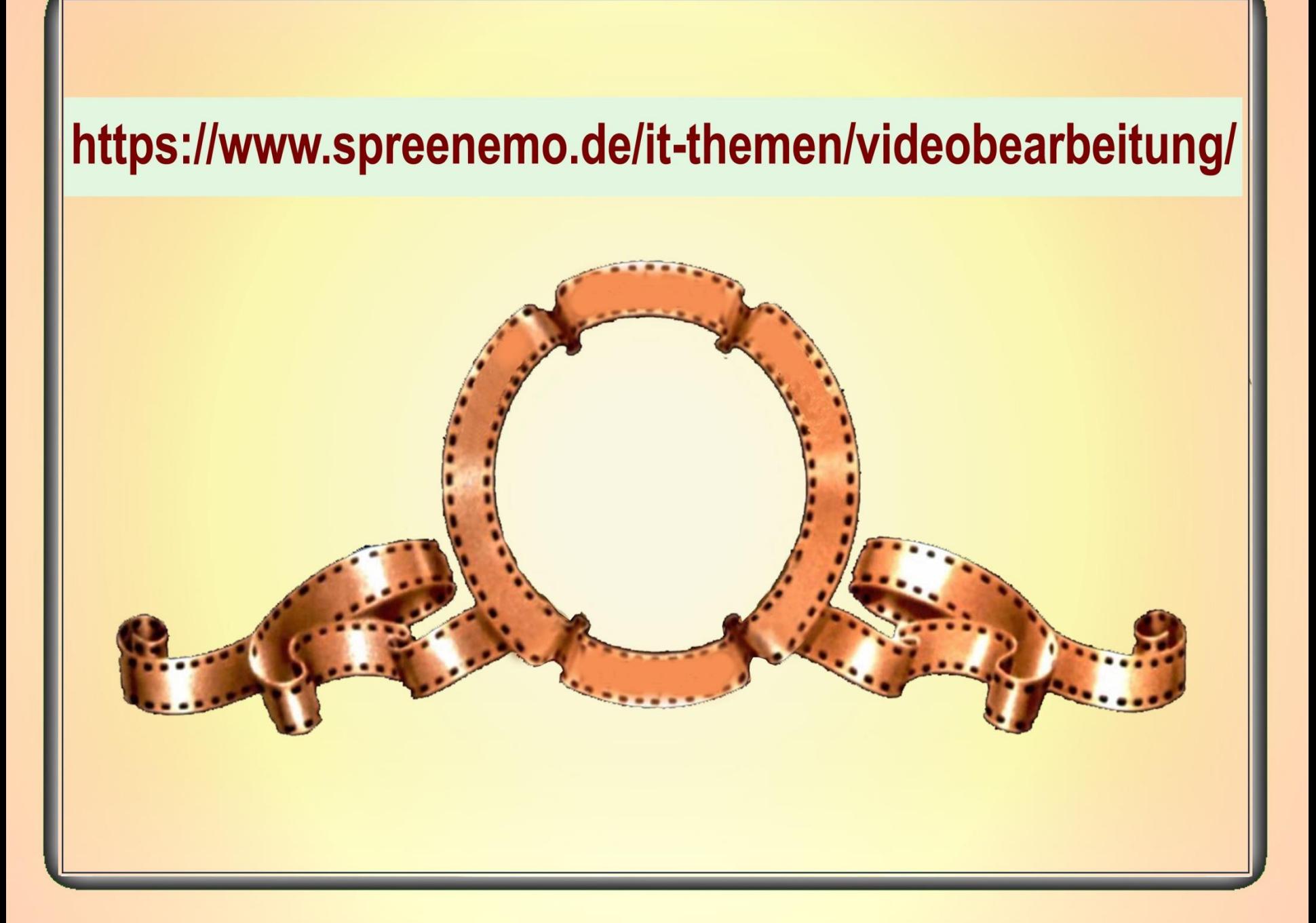

 $Q$ 

74 Videos

Udo Lindenberg - UTube

KANAL Abonnieren 17.963

## **Übung1 – Arbeit mit youtube**

Wir suchen ein Video von Udo Lindenberg: In das Suchfeld Udo Lindenberg eingeben und auf die Lupe klicken

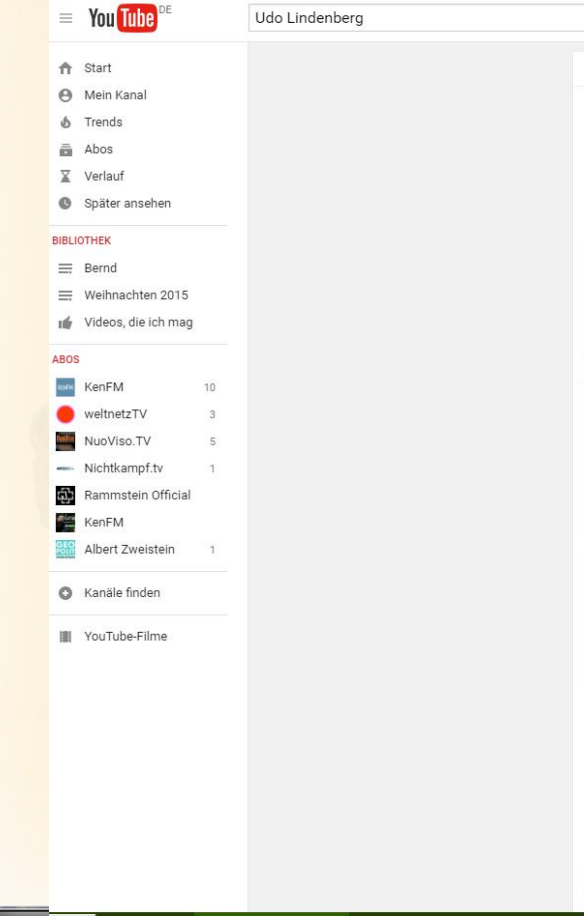

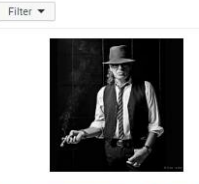

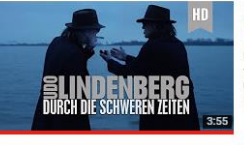

#### Udo Lindenberg - Durch die schweren Zeiten (offizielles Video)

Der offizielle Udo Lindenberg Youtube Kanal UTube. Es ist sein Ding: Seit

über 40 Jahren ist UDO LINDENBERG als Botschafter

Etwa 109.000 Ergebnisse

Udo Lindenberg - UTube vor 11 Monaten · 3.454.908 Aufrufe Udo is back. Und er kommt nicht allein: Zwei Seelen wohnen, ach, in seiner Brust - und wie ein Schatten wollen sie sich begleiten.

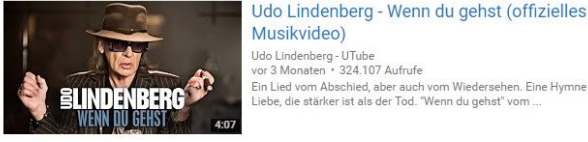

#### Musikvideo) Udo Lindenberg - UTube vor 3 Monaten · 324.107 Aufrufe

Ein Lied vom Abschied, aber auch vom Wiedersehen. Eine Hymne auf die Liebe, die stärker ist als der Tod. "Wenn du gehst" vom ...

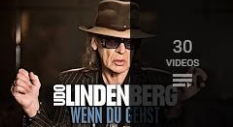

#### UDO LINDENBERG - OFFIZIELLE PLAYLIST

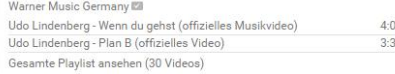

## $PLAr$

#### Udo Lindenberg - Plan B (offizielles Video)

Udo Lindenberg - UTube vor 9 Monaten · 1.241.476 Aufrufe Das Musikvideo im Autobiografie-Livestream-Modus, zur neuen Single von Udo Lindenberg! Und auch zum 70sten. Ein Film von

Udo Lindenberg: "Cello" feat. Clueso (Offizielles

**19.03.2017 - 3 -**

Video)

## **Übung1 – Arbeit mit youtube**

Wir wollen das Suchergebnis spezifizieren: Auf Filter klicken und dann auf Aufrufzahl

Filter  $\blacktriangledown$ 

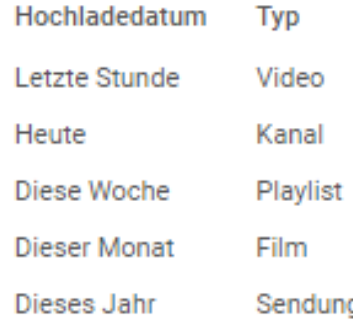

**Dauer** Kurz (< 4 Minuten) Lang  $(>20$  Minuten)

Eigenschaften Sortieren nach Relevanz 4K HD Uploaddatum Untertitel/CC Aufrufzahl **Creative Commons** Bewertung 3D Live Gekauft  $360°$ 

Etwa 22.400.000 Ergebnisse

**19.03.2017 - 4 -**

## **Übung1 – Arbeit mit youtube**

Die Anzeigenreihenfolge hat sich geändert. Das am häufigsten aufgerufenen Video steht vorn, usw.

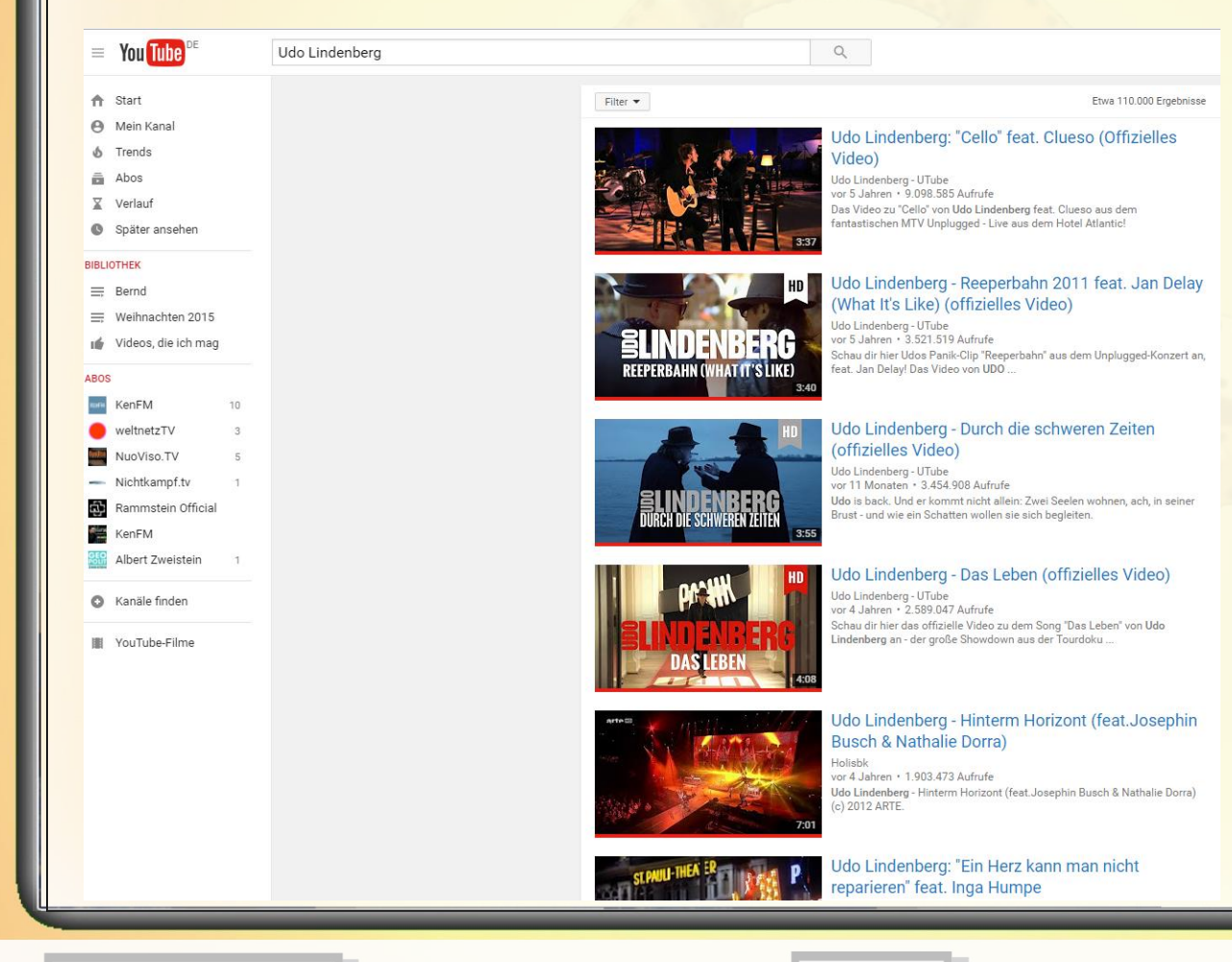

**19.03.2017 - 5 -**

## **Übung1 – Arbeit mit youtube** Wir spielen das am häufigsten

aufgerufene Video von Udo Lindenberg ab

 $=$  You Tube

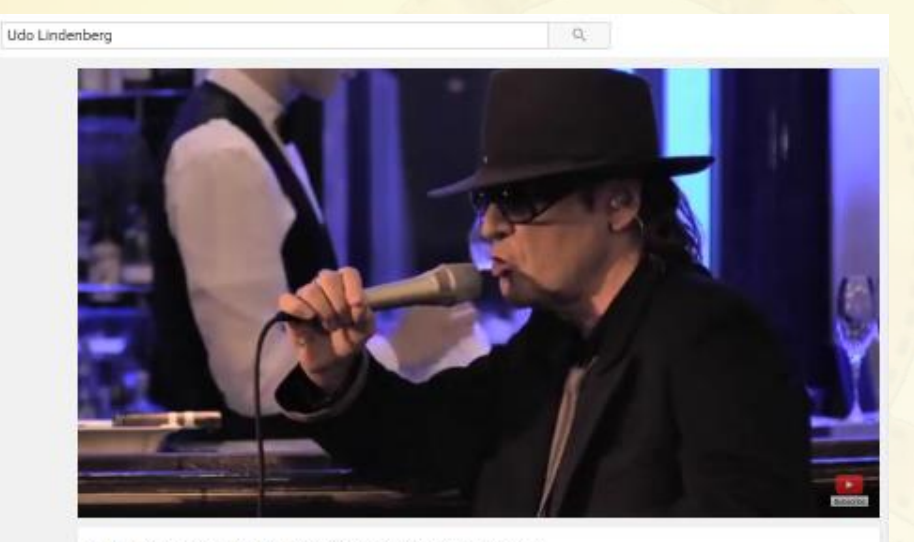

Udo Lindenberg: "Cello" feat. Clueso (Offizielles Video)

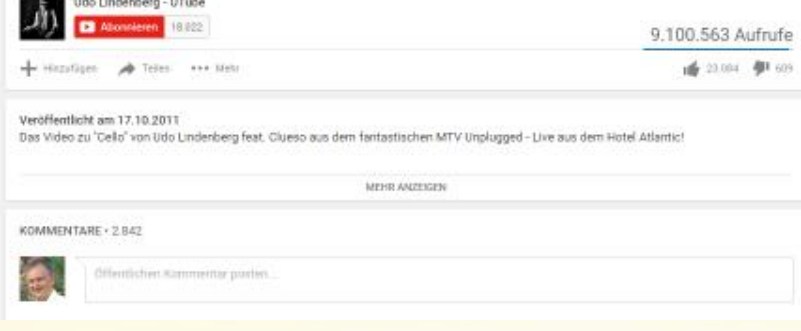

**19.03.2017 - 6 -**

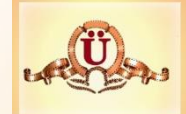

**Übung1 – Arbeit mit youtube** Wir bekommen zum Video folgende

Informationen:

Name des Videos

Udo Lindenberg: "Cello" feat. Clueso (Offizielles Video)

Infos zum Video

Veröffentlicht am 17.10.2011 Das Video zu "Cello" von Udo Lindenberg feat. Clueso aus dem fantastischen MTV Unplugged - Live aus dem Hotel Atlantic!

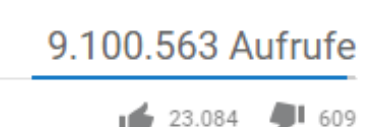

Über 9 Millionen mal aufgerufen

23.084 fanden das Video gut

609 fanden das Video schlecht

**19.03.2017 - 7 -**

## **Übung1 – Arbeit mit youtube**

Kommentare von Nutzern: Nur bei youtube angemeldete Benutzer dürfen kommentieren und bewerten.

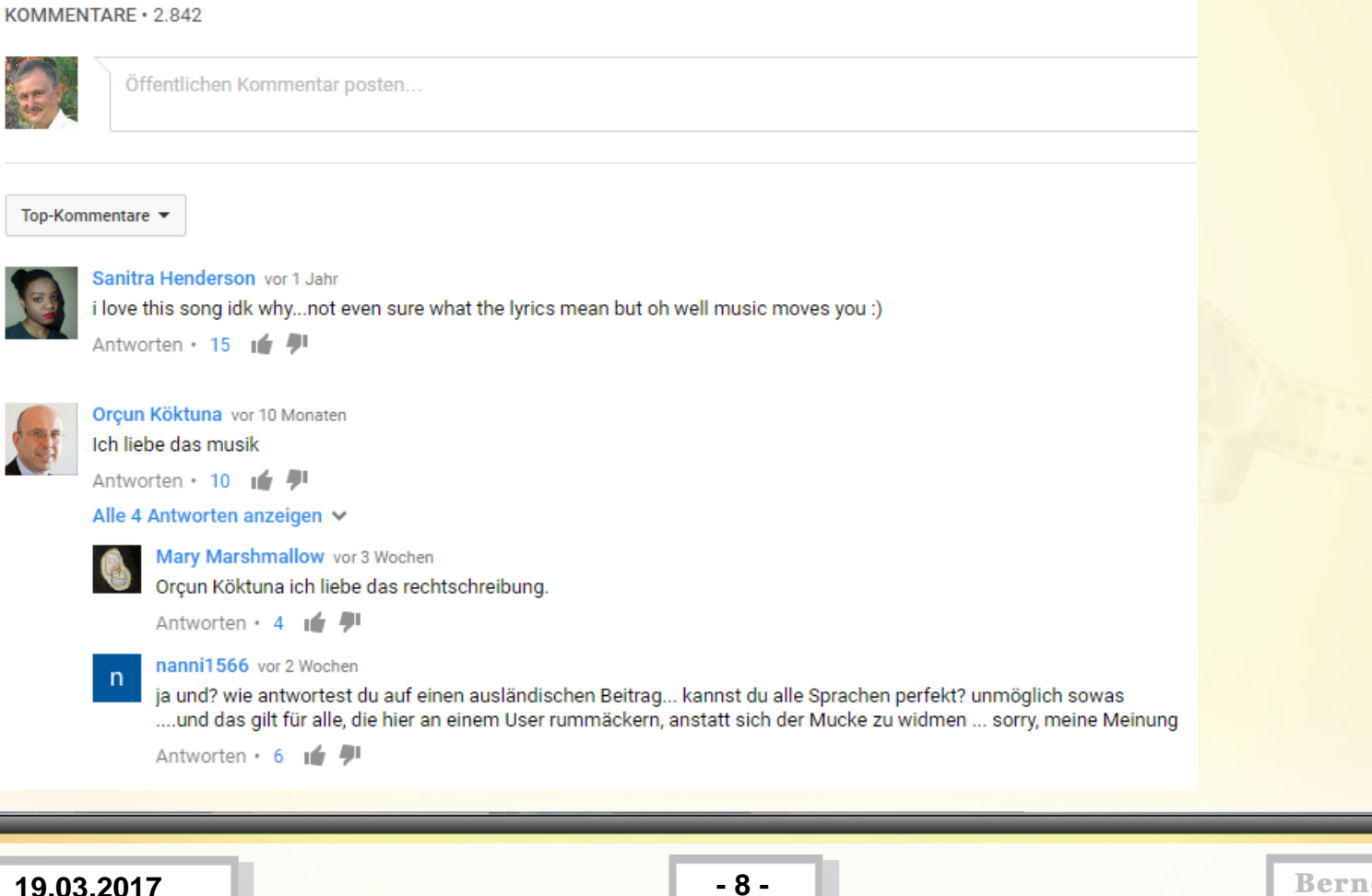

## **Übung2 – Arbeit mit youtube**

- 0.) Klickt auf den Link <https://www.youtube.com/watch?v=sOiD--UWW-g>
- 1.) Geht während des Abspielens mal mit der Maus über den Bereich in dem das Video läuft. Unten rechts werden Zeichen eingeblendet.
- 2.) Klickt bitte mit der linken Maustaste auf das ZahnRad und dann mit der linken Maustaste auf Qualität. Es werden eingeblendet 720, 480, 360, 240, 144
- 3.) Wählt zunächst mal 144 aus und seht Euch das Video an (schlechteste Qualität, für langsame Datenverbindung oder langsamen Rechner)
- 4.) Wählt dann 360 aus und seht Euch das Video an
- 5.) Wählt dann 720 aus und seht Euch das Video an (beste Qualität, für Datenverbindung >4 Mbit/s und flotte Rechner)
- So lernt Ihr die Fähigkeiten Eurer Datenübertragung und Eures Rechners ganz gut kennen!
- 6.) Während des Abspielens könnt Ihr mit der Maus über den Bereich, in dem das Video läuft, gehen und auf das ganz rechts unten eingeblendete Zeichen (unterbrochenes Rechteck) klicken. Damit wird der Vollbildmodus aktiviert. Das Video sollte nun auf dem gesamten Bildschirm angezeigt werden. Mit der Esc Taste beendet Ihr den Vollbildmodus oder durch Klick auf das offene Kreuz rechts unten.

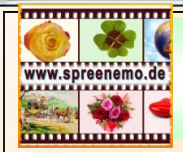

# **Videobearbeitung Stichworte**

## **Videobearbeitung – Theoretische Grundlagen**

**Videoformate**

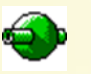

**Audioformate** 

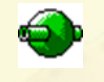

**Containerformate**

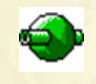

**VideoCoDec**

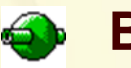

**Bitrate**

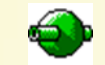

**Framerate – Bildrate**

**Video-Streaming und Video-Download**

**19.03.2017 - 10 -**

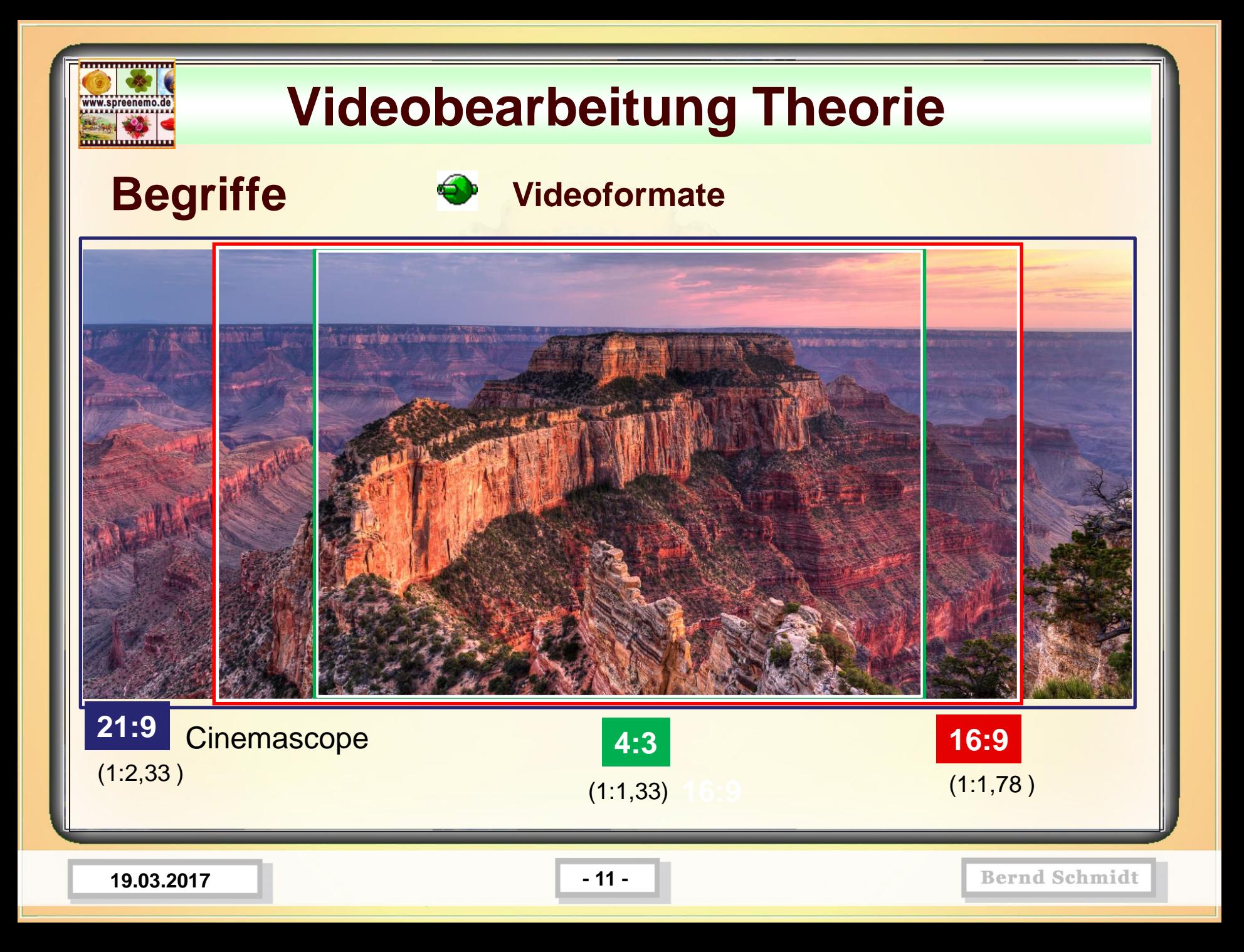

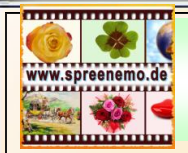

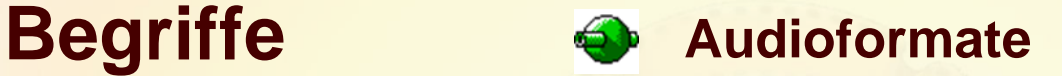

Ein **Audioformat** ist ein Datenformat, das den Aufbau einer Audiodatei oder eines **Audio**datenstromes beschreibt.

Film-Tonspuren haben **meistens mehr als die beiden Stereo-Kanäle**. Üblich sind **sechs, sieben** oder gar **acht Kanäle**.

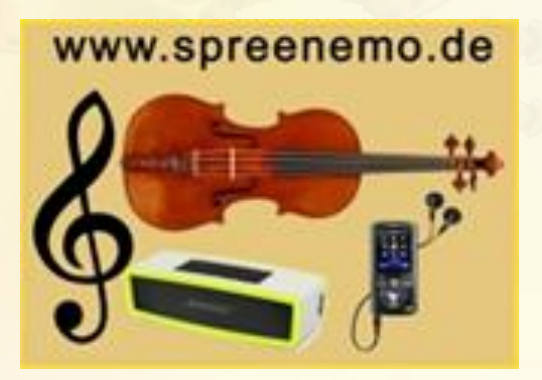

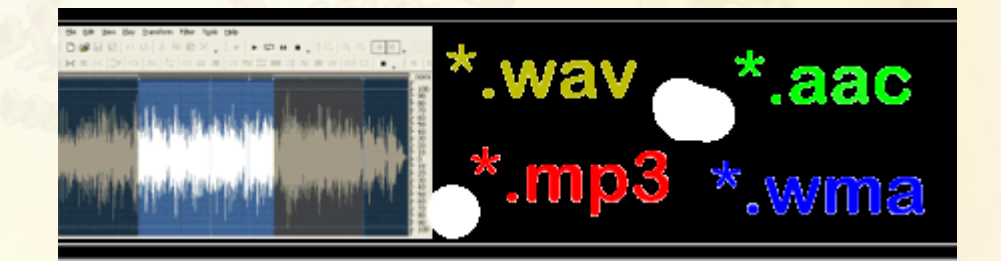

**19.03.2017 - 12 -**

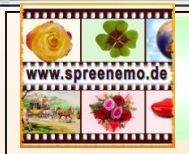

### **Begriffe**  $\bigoplus$  Audioformate

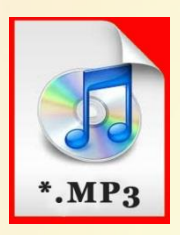

**Audio Interchange File Format (AIFF) MPEG-1 Audio Layer 3 (MP3)** 

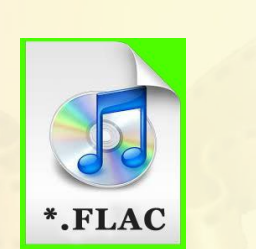

- **Apple Lossless Audio Codec (ALAC, M4A, MP4)**
- **Free Lossless Audio Codec (FLAC)**
- **Windows Media Audio (WMA)**

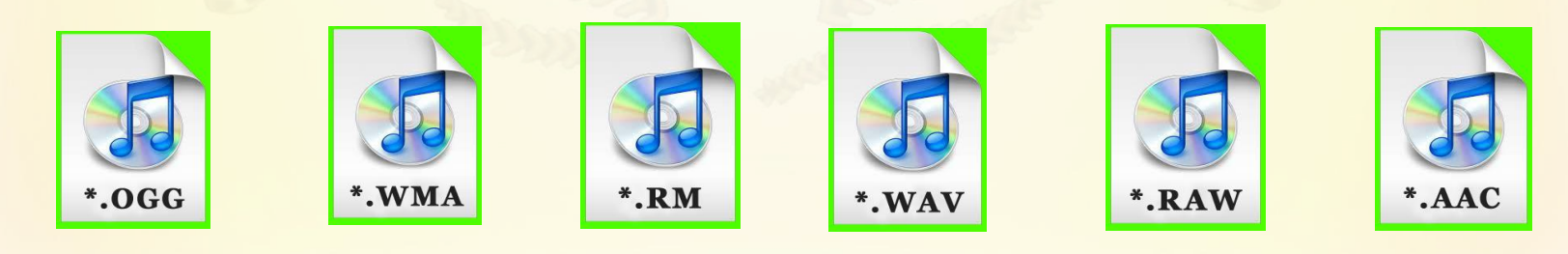

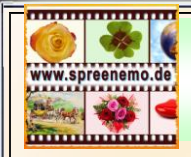

### **Begriffe**  $\bullet$  Audioformate

Audioformate im Vergleich

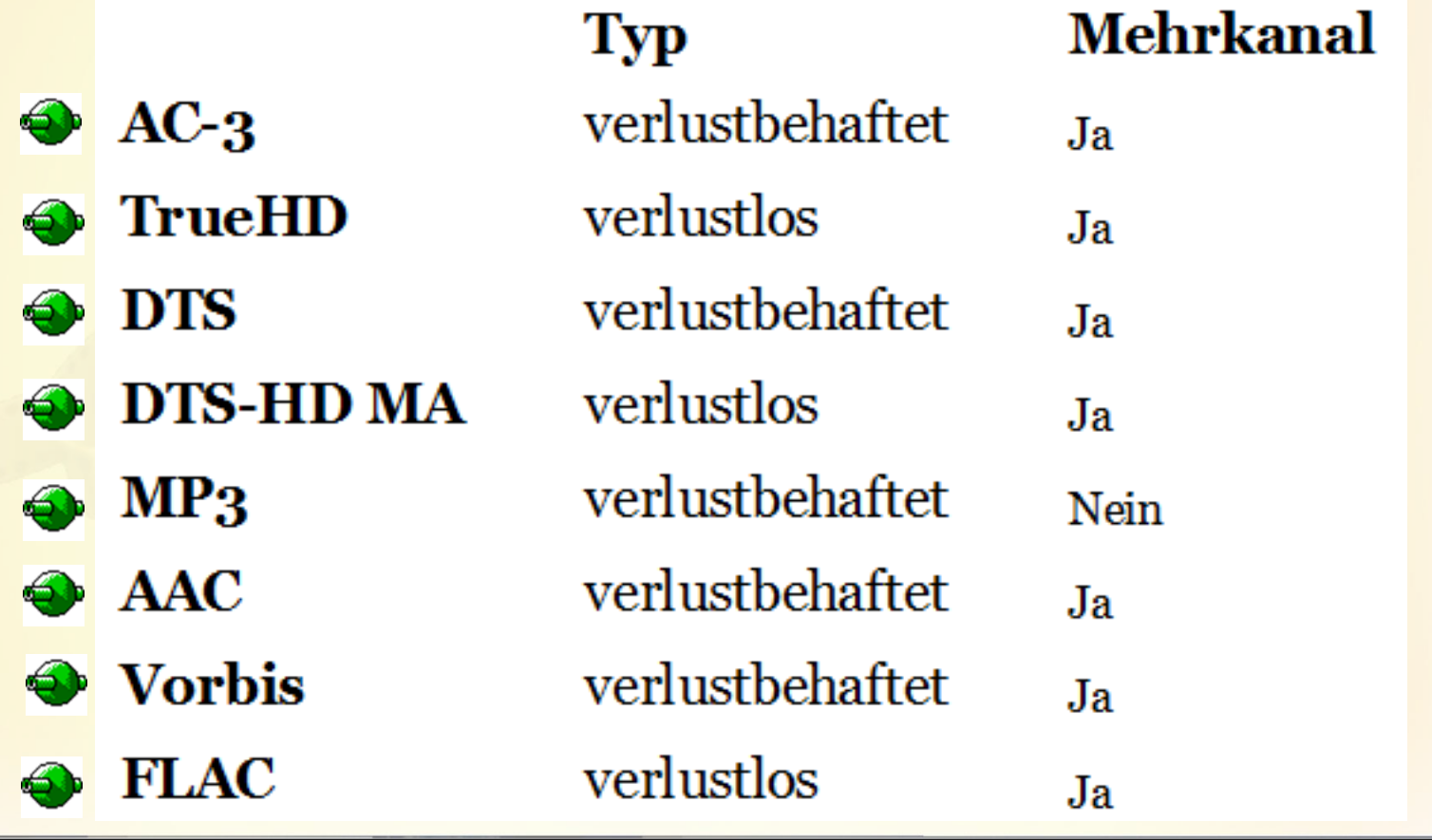

**19.03.2017 19.03.2017** 

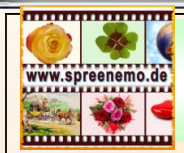

### **Begriffe**  $\bigoplus$  **Containerformate**

**Bildlich gesprochen stellt der Container die Schuhschachtel dar, in der Filmrolle und Tonband aufbewahrt werden, also die Verpackung um Bild und Ton außen herum. In Videocontainer stecken unterschiedliche Codecs.**

**Container MOV:** H.264, XDCAM, ProRes, HDV, DV, DVCPRO, MJPEG...

**Container AVI: DivX, Xvid, H.263, Cinpak, DV, DVCPRO, MJPEG...** 

**Container MPG: MPG1 und MPEG2** 

**Container WMV: WMV7, WMV8 und WMV9** 

Container FLV: VP6, VP7, VP8...

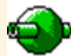

**Container MP4: H.264, MPEG4, Xvid...** 

**19.03.2017 - 15 -**

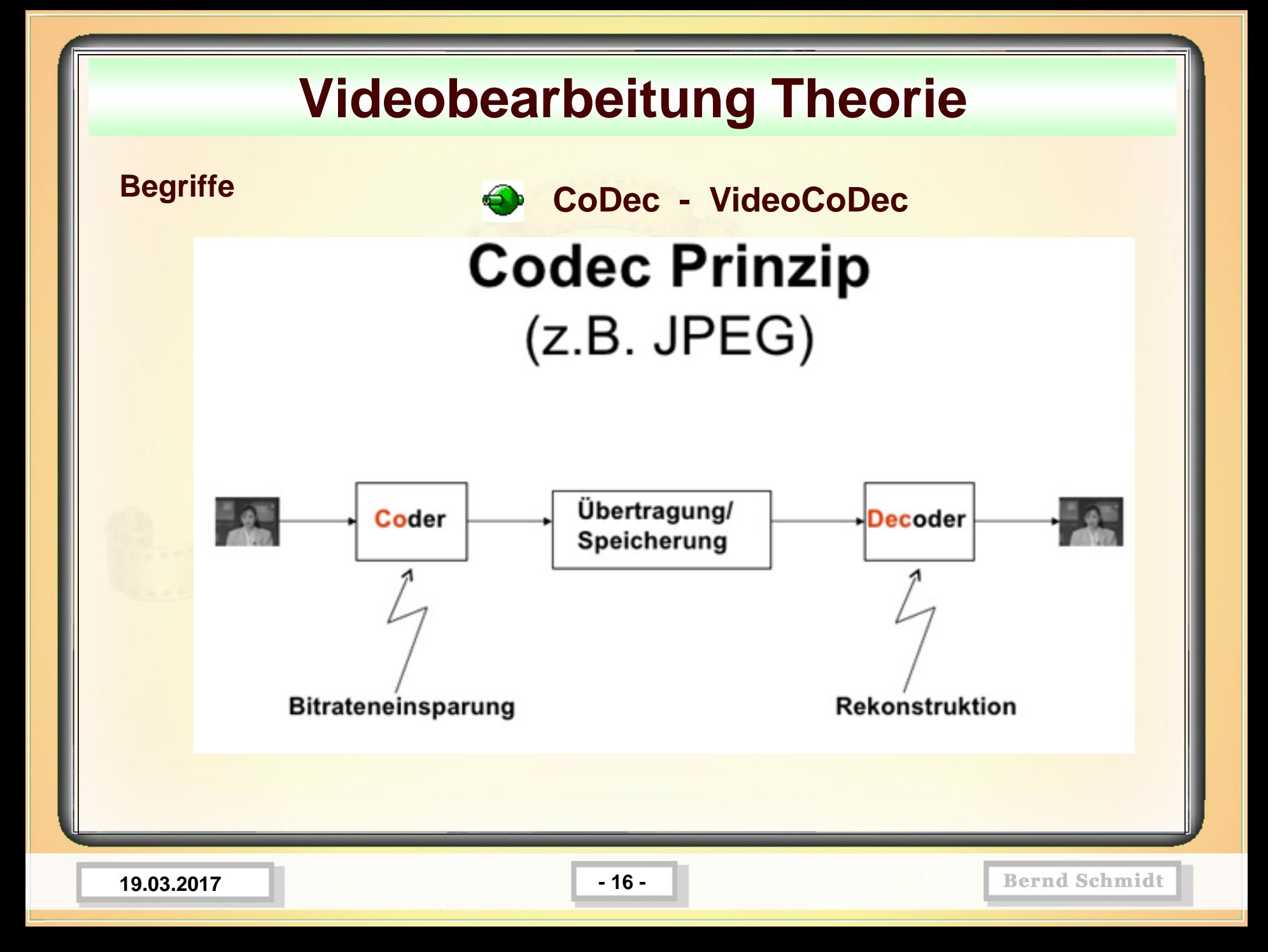

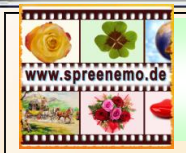

**Begriffe CoDec - VideoCoDec**

So finden Sie mit dem VLC media player heraus, welches **Codec ein Video verwendet** 

1.) Starten Sie zunächst den VLC media player.

- 2.) Wiedergabeliste einstellen: Ansicht / *Wiedergabeliste*. Ggf. vorher den Ordner mit den Videos anzeigen lassen: Medien / Ordner und den Ordner mit den Videos öffnen
- 3.) rechte Maustaste auf die Videodatei / Information unter Codec nachsehen (häufig Stream 0 und Stream 1 Audiostream und Videostream)

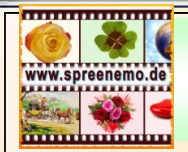

**Begriffe Framerate - Bildrate**

#### **Unterschied PAL – NTSC**

Bei **PAL (Phase-Alternating-Line-Verfahren)** und **NTSC (National Television Systems Committee)** handelt es sich um **Fernsehnormen**. Fernsehnormen bestimmen, wie die Bild- und Tondaten übertragen werden. Es gibt da verschiedene Möglichkeiten, aber PAL und NTSC sind die am weitesten verbreiteten. (NTSC vor allem in Amerika, PAL im Rest der Welt.)

Die Bildraten von **PAL** sind ein Vielfaches (oder ein Teiler) von 50. (12,5fps, 25fps, 50fps, 100fps)

Die Bildraten von **NTSC** sind ein Vielfaches (oder ein Teiler) von 30 oder 24. (15fps, 30fps, 60fps, 120fps, 240fps; bzw.: 12fps, 24fps, 48fps)

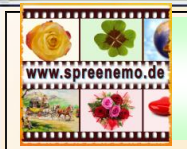

## **Begriffe**

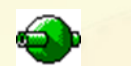

#### **Framerate - Bildrate**

- **FPS bedeutet "Frames per second"** und kann im Deutschen als "**Bilder pro Sekunde**" verstanden werden. Der FPS-Wert gibt an, wie viele Bilder pro Sekunde auf Ihrem Bildschirm erscheinen und demnach, wie flüssig das Bild läuft. Häufig ist auch von der "Frame-Rate" (dt. **Bildrate**) die Rede.
- Der Mensch kann etwa 16 bis 18 Bilder pro Sekunde verarbeiten. In der Videotechnik hat sich ein Standard von **24 Bildern pro Sekunde** durchgesetzt, der garantiert, dass ein Video als flüssiges Bewegtbild erscheint.
- In modernen Kinofilme kommt teilweise eine Bildwiedergabe mit 48 FPS zum Einsatz. Diese werden unter "higher frame rate" vermarktet. Um solche Videos abzuspielen, wird eine entsprechende technische Ausstattung benötigt, die sich in den Kinos langsam verbreitet.
- Insbesondere bei Computerspielen spielt die FPS-Angabe auch eine große Rolle.

**19.03.2017 - 19 -**

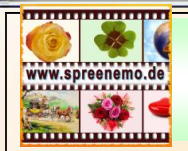

### **Begriffe**

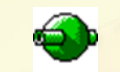

#### **Framerate - Bildrate**

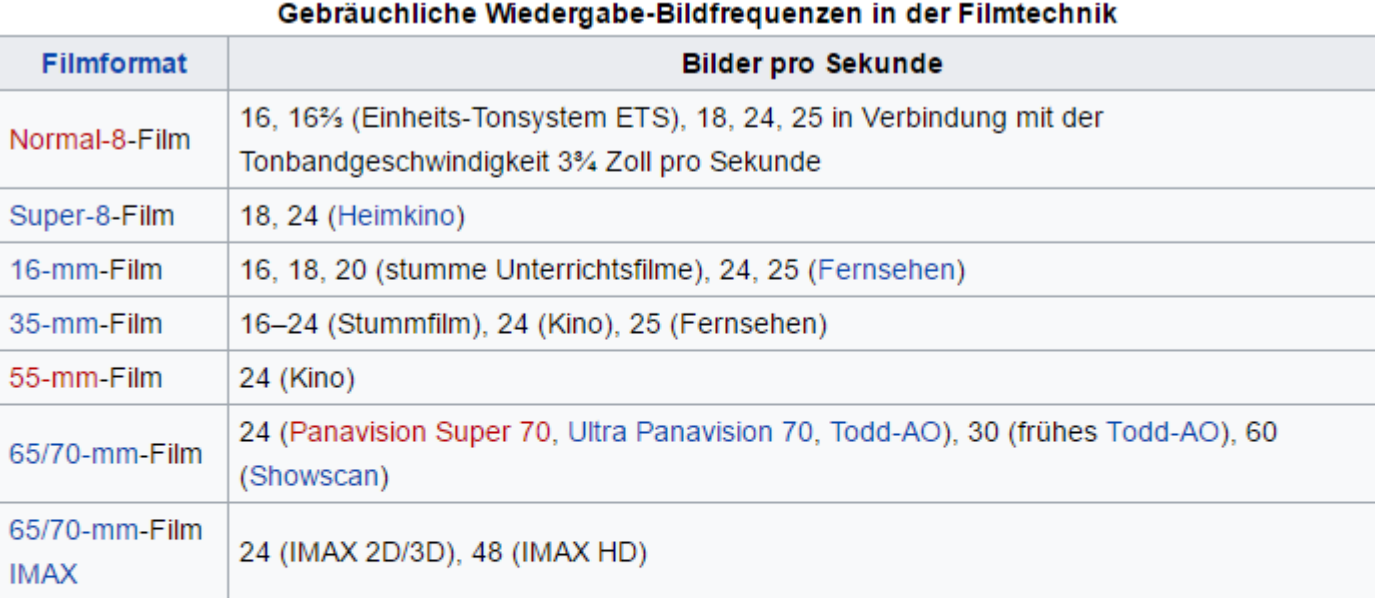

#### Gebräuchliche Wiedergabe-Bildfrequenzen in der Video- und Fernsehtechnik

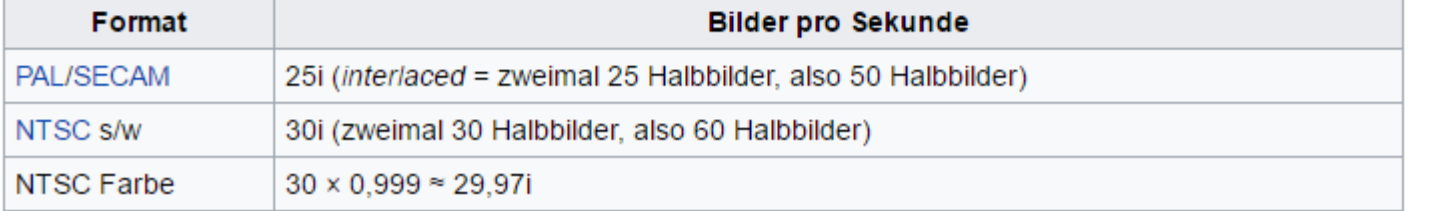

**19.03.2017 - 20 -**

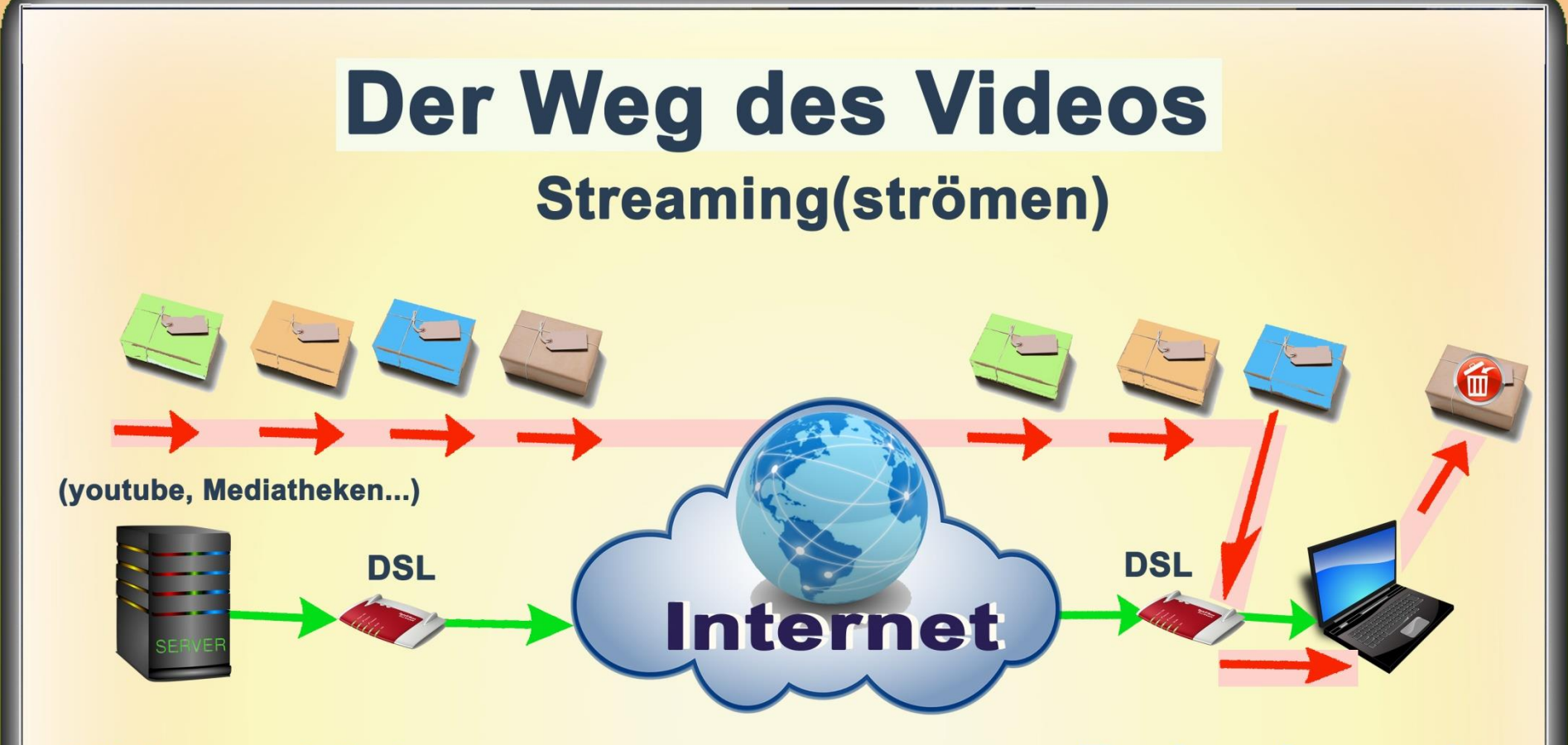

### **Endverbraucher**

Beim Video-Streaming, wird das Video in kleine Teile zerlegt. Fortlaufend werden diese Teile als Datenpaket übertragen und direkt auf dem Endverbraucher-Gerät abgespielt.

Die Daten werden beim Endverbraucher aber nicht dauerhaft gespeichert, sondern nach dem Abspielen direkt wieder verworfen. **19.03.2017 - 21 -**

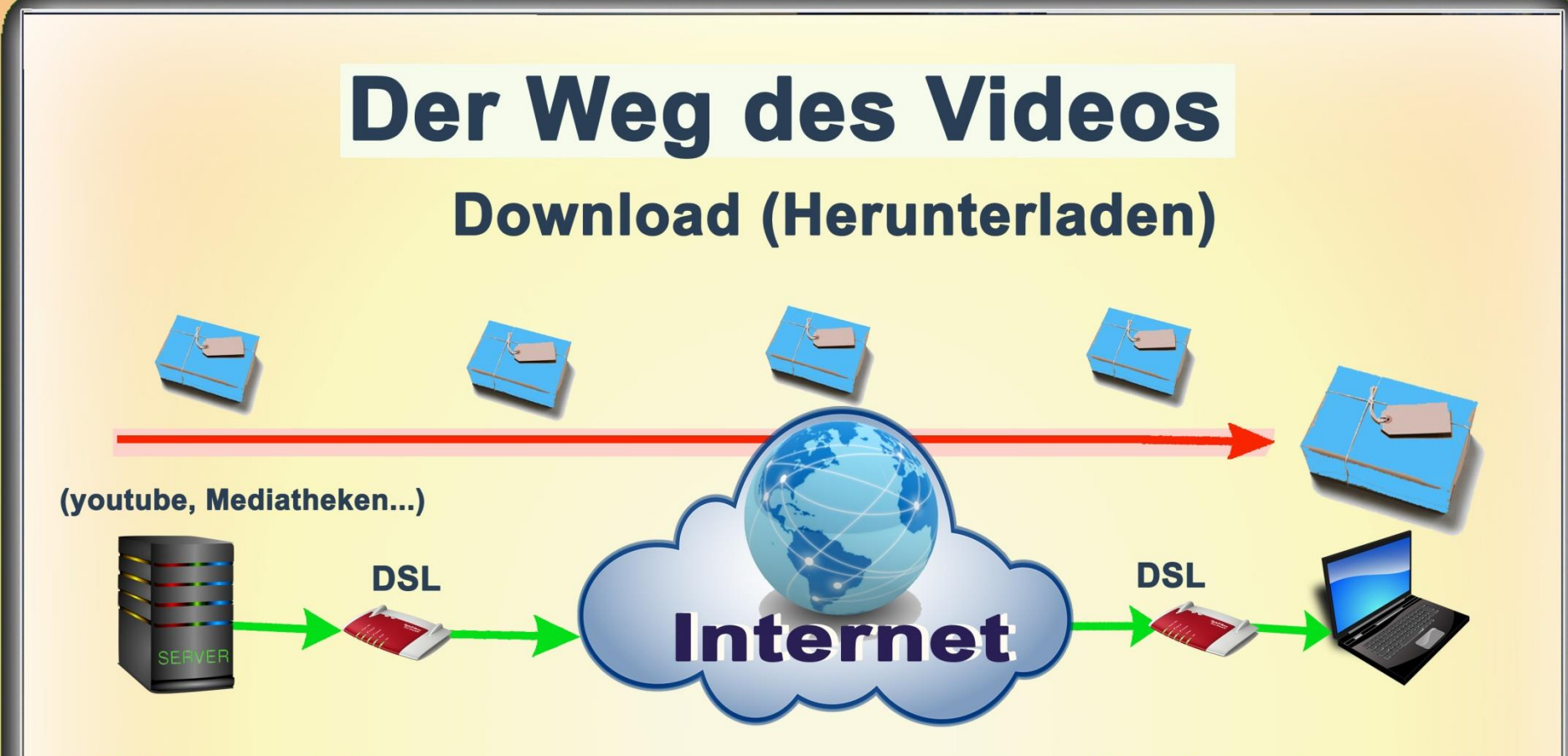

#### **Endverbraucher**

Beim Video-Download, wird das Video, ebenfalls in Datenpakete zerlegt und übertragen. Es wird aber, anders als beim Streaming, komplett auf das Endverbraucher-Gerät übertragen und dort abgespeichert.

Der Endverbraucher kann das Video mehrfach abspielen und weiterverwenden, benötigt aber dafür den erforderlichen Speicherplatz.

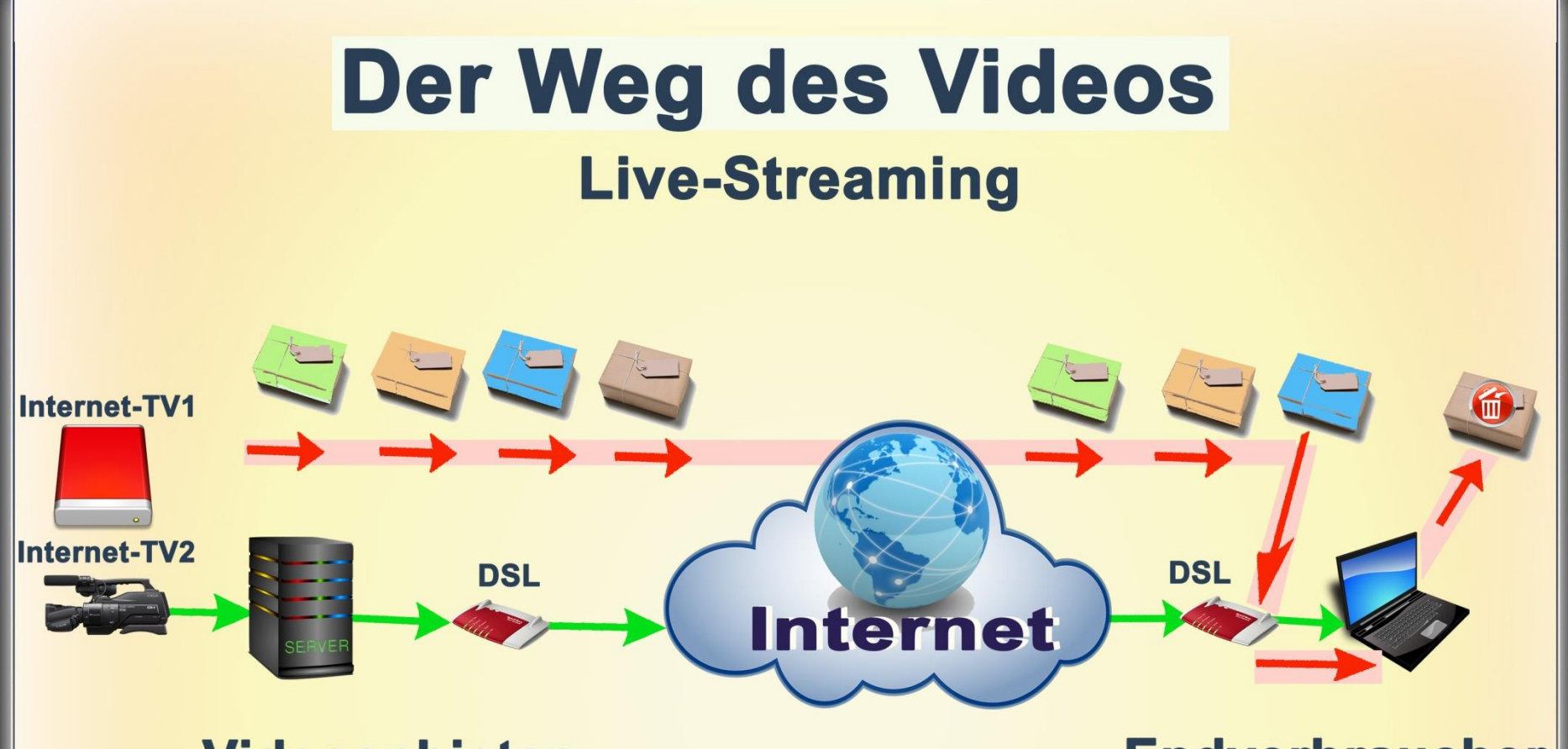

**Endverbraucher** 

Beim Live-Streaming (Echtzeitübertragung) werden die Daten tatsächlich live (bzw. mit kleiner Zeitverzögerung durch das Aufbereiten und Senden der Daten) gesendet und empfangen. **Bsp.: ARD-Live 19.03.2017 - 23 -**

# **Der Weg des Videos**

## **Streaming On Demand (auf Anforderung)**

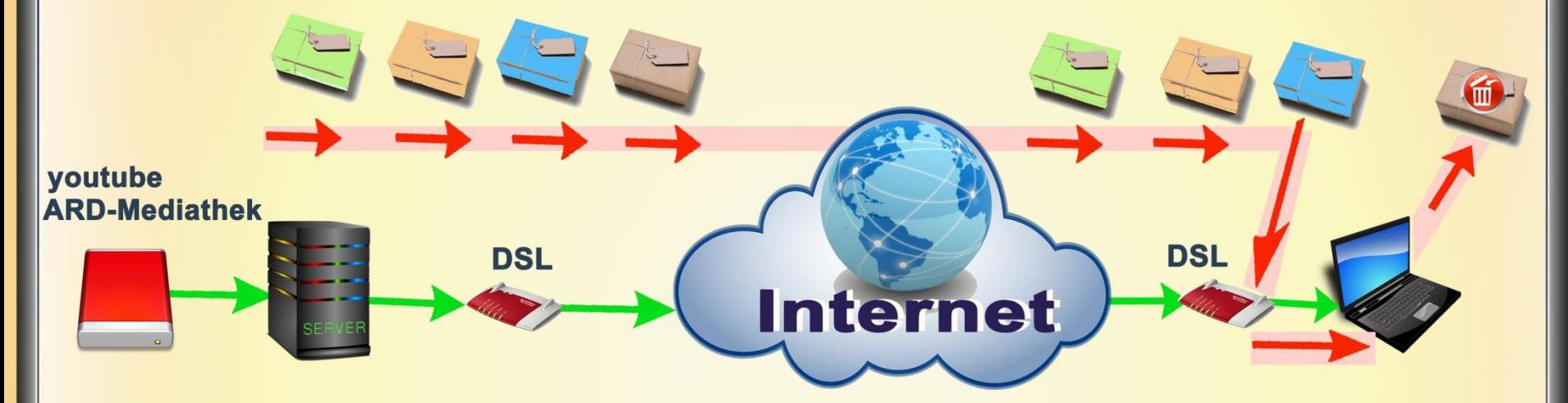

#### **Videoanbieter**

**Endverbraucher** 

Beim Streaming On-Demand werden durch den Endverbraucher Videos beim Videoanbieter angefordert(aufgerufen).

Dabei handelt es sich um Daten die auf einem Server gespeichert vorliegen und über das Internet an den Endverbraucher übertragen werden. Der Endverbraucher kann die Wiedergabe anhalten sowie vor- und zurückspulen. Bsp.: youtube-Video, ARD-Mediathek

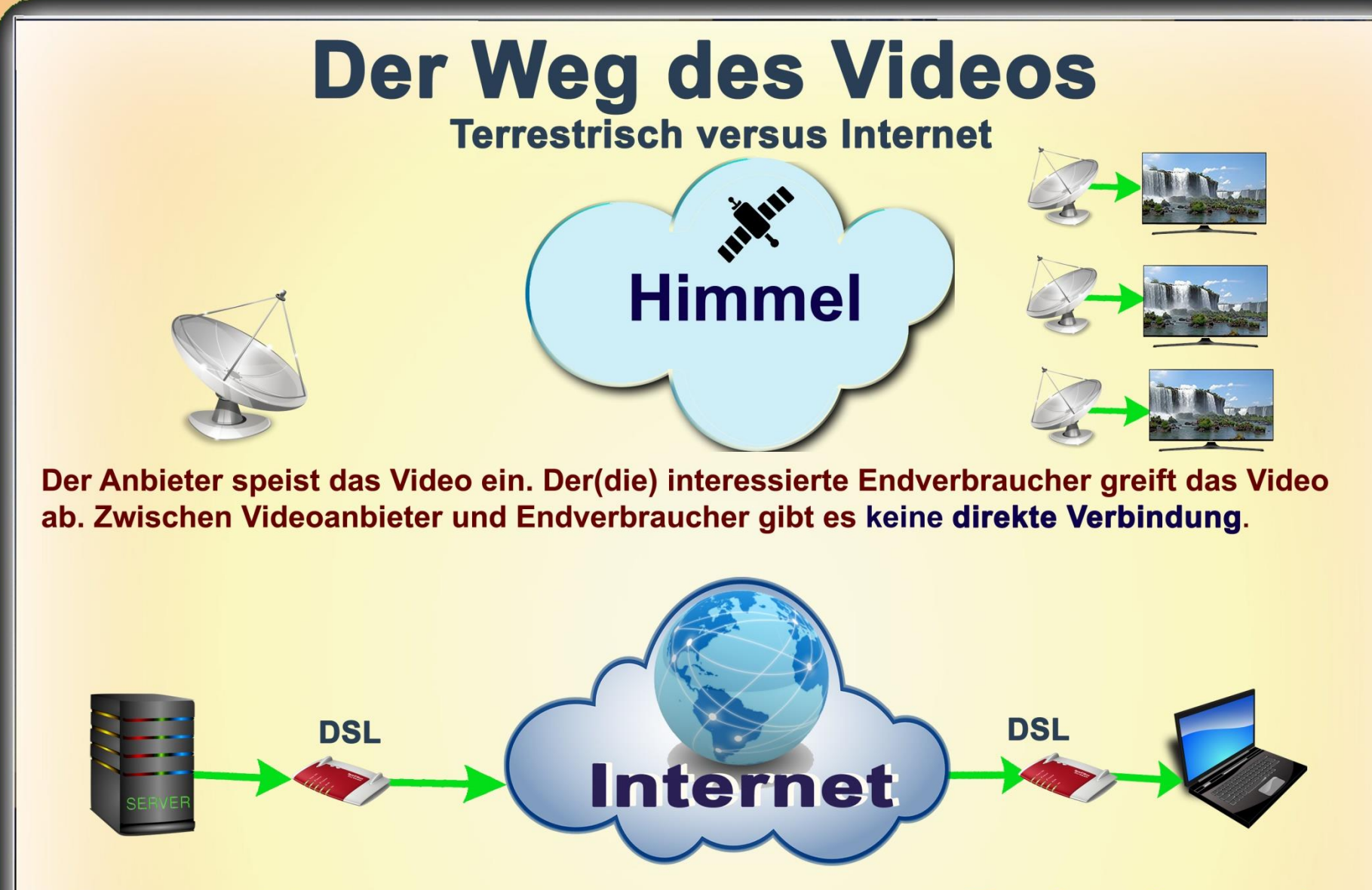

### **Endverbraucher**

Zur Übertragung des Videos wird zwischen Endverbraucher und Videoanbieter eine **direkte Verbindung aufgebaut.** 

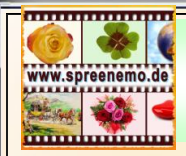

## **Videobearbeitung - Videobeschaffung**

## **Videobeschaffung**

- Videobeschaffung aus dem Internet, Internet-Videoplattformen,
- **E** Fernsehprogramme aufnehmen,
- Videos mit Fotoapparat oder Kamera aufnehmen
- Videos mit dem SmartPhone oder Tablet aufnehmen
- Videos kaufen oder tauschen

Aufzeichnen von Bildschirmaktivitäten mit dem SmartPhone, mit dem Tablet, mit dem PC

**19.03.2017 - 26 -**

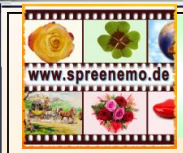

## **Videobearbeitung - Videobeschaffung**

Erforderliche Übertragungsgeschwindigkeiten um Filme zu streamen

Filme in **SD**: (720x576) Um Serien und Filme in der Standard-Qualität zu sehen, benötigen Sie eine Verbindung von ca. **3 MBit pro Sekunde**.

Filme in **HD**: (1280x720 oder 1920x1080 Pixel) Etwa **5 MBit pro Sekunde** sollte Ihre Internetverbindung vorweisen, damit der Film ohne Unterbrechungen angesehen werden kann.

Filme in **UHD** (4k): (3840x2160) Ultra-HD an, auch bekannt als 4k. Laut Netflix sei dies mit ca. **15 MBit pro Sekunde** möglich.

**19.03.2017 - 27 -**

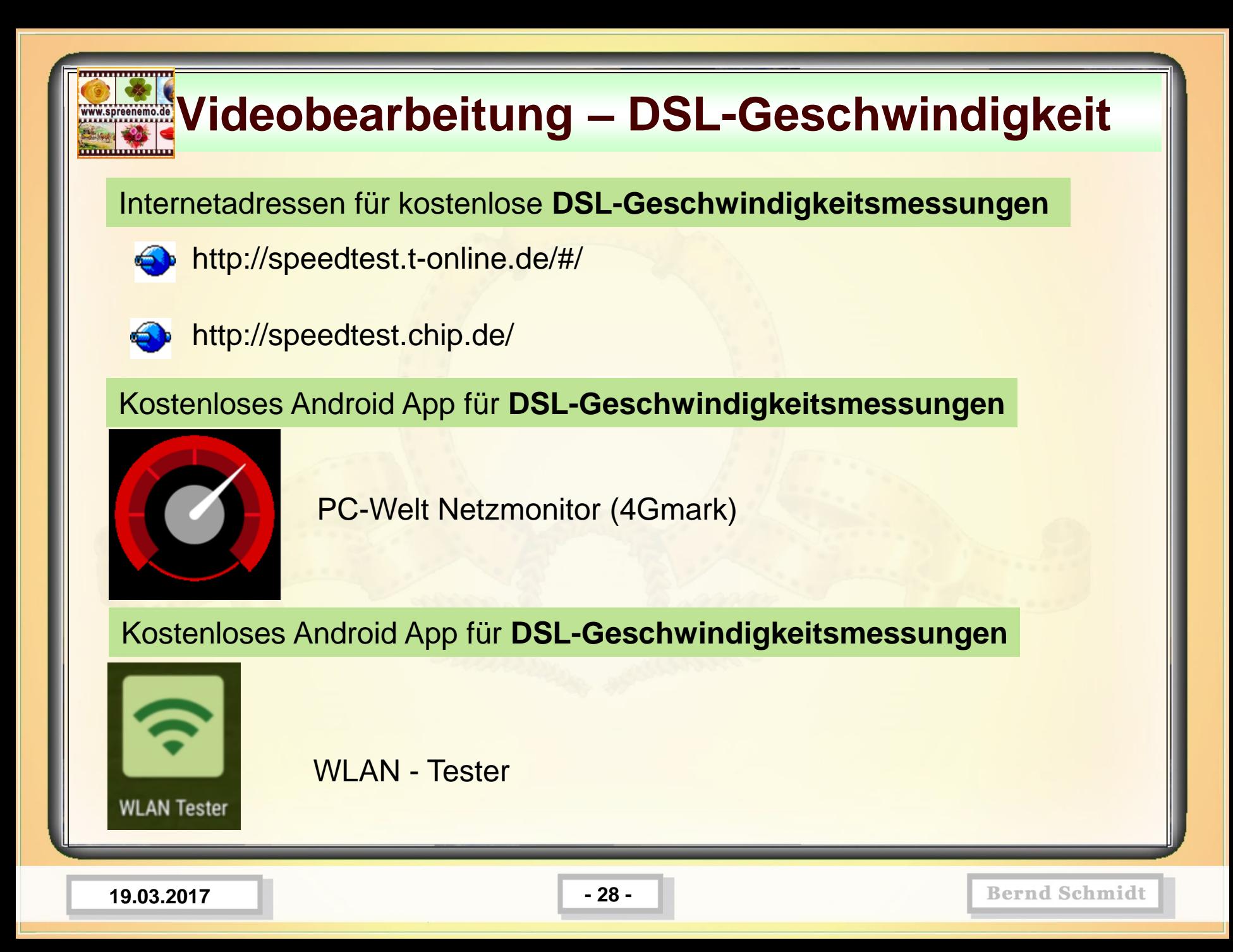

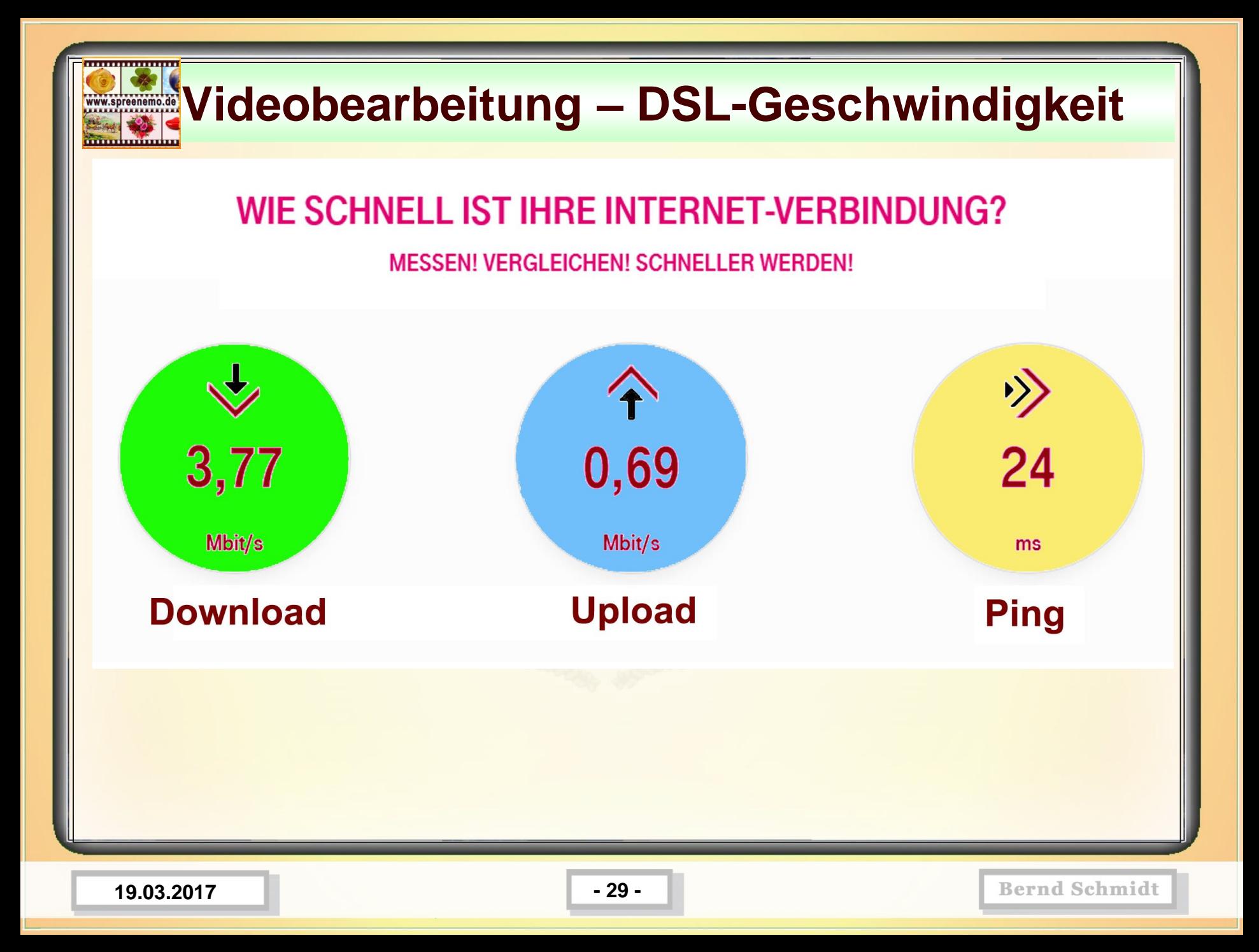

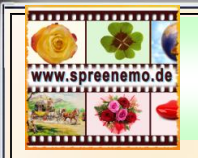

## **Videobearbeitung – DSL-Geschwindigkeit**

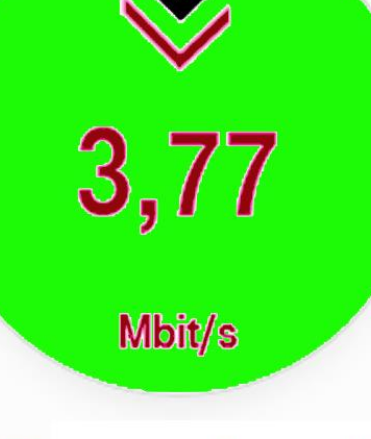

## **Download**

So schnell lade ich Dateien aus dem Internet auf meinen PC, SmartPhone oder Tablet

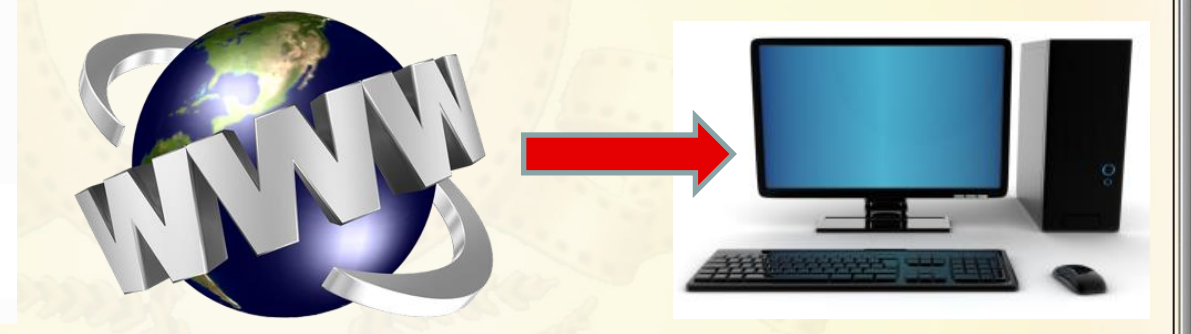

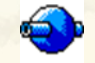

Eine Internetseite aufrufen

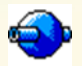

Eine E-Mail empfangen

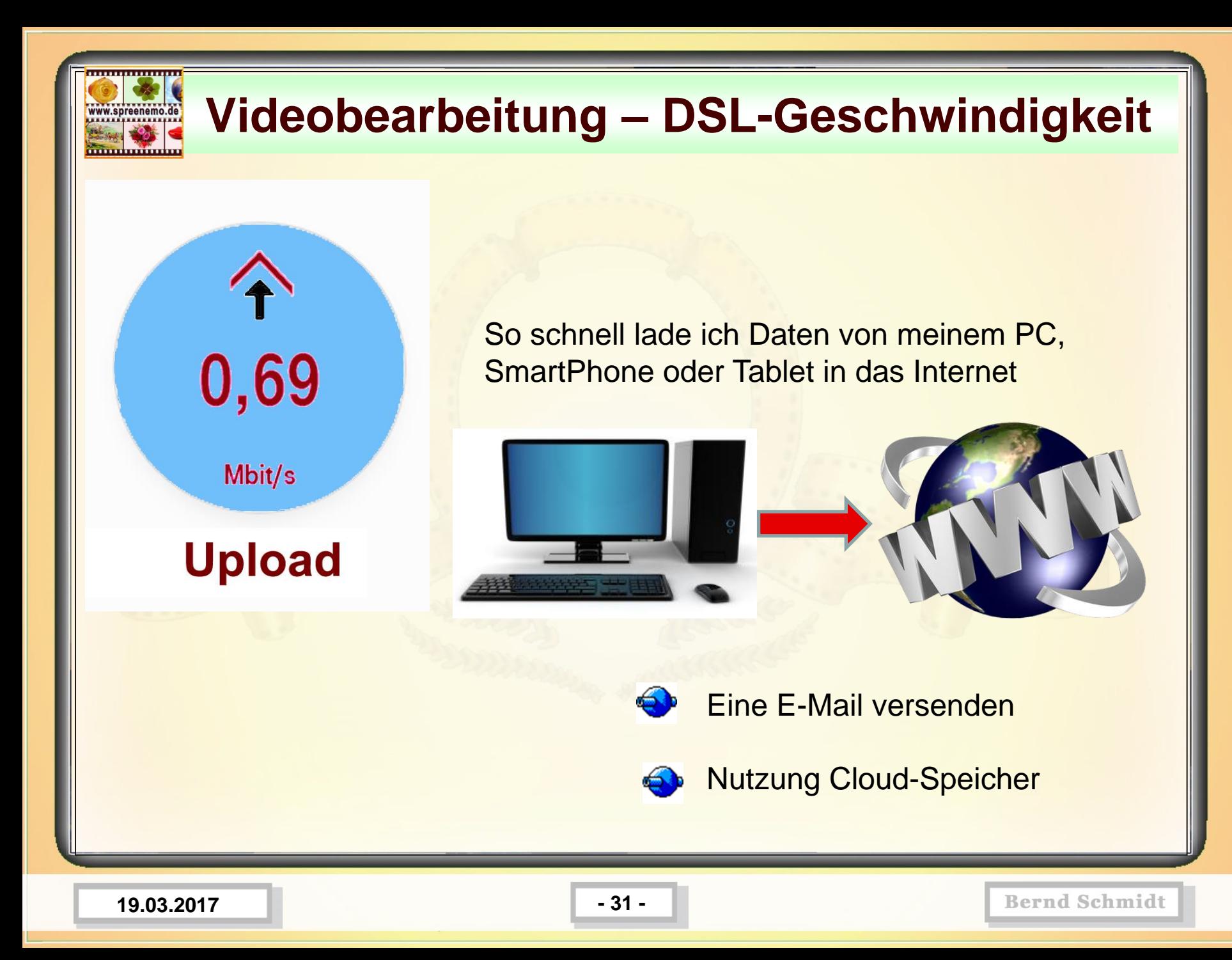

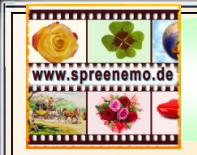

 $\left\langle \cdot \right\rangle$ 

 $\overline{24}$ 

ms

**Ping** 

## **Videobearbeitung – DSL-Geschwindigkeit**

Unter dem Ping-Wert versteht man die **Zeitspanne** zwischen **dem Aussenden eines Datenpaketes** an einen Empfänger und des daraufhin unmittelbar zurückgeschickten Antwortpaketes.

Je **niedriger** der Ping-Wert ist, desto **besser**!

Beispiele für Ping-Zeiten

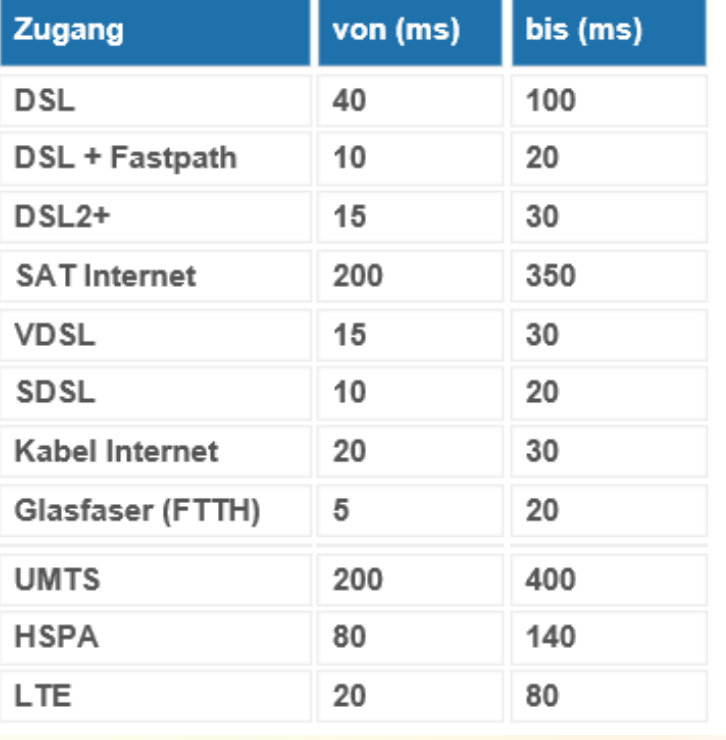

**19.03.2017 - 32 -**

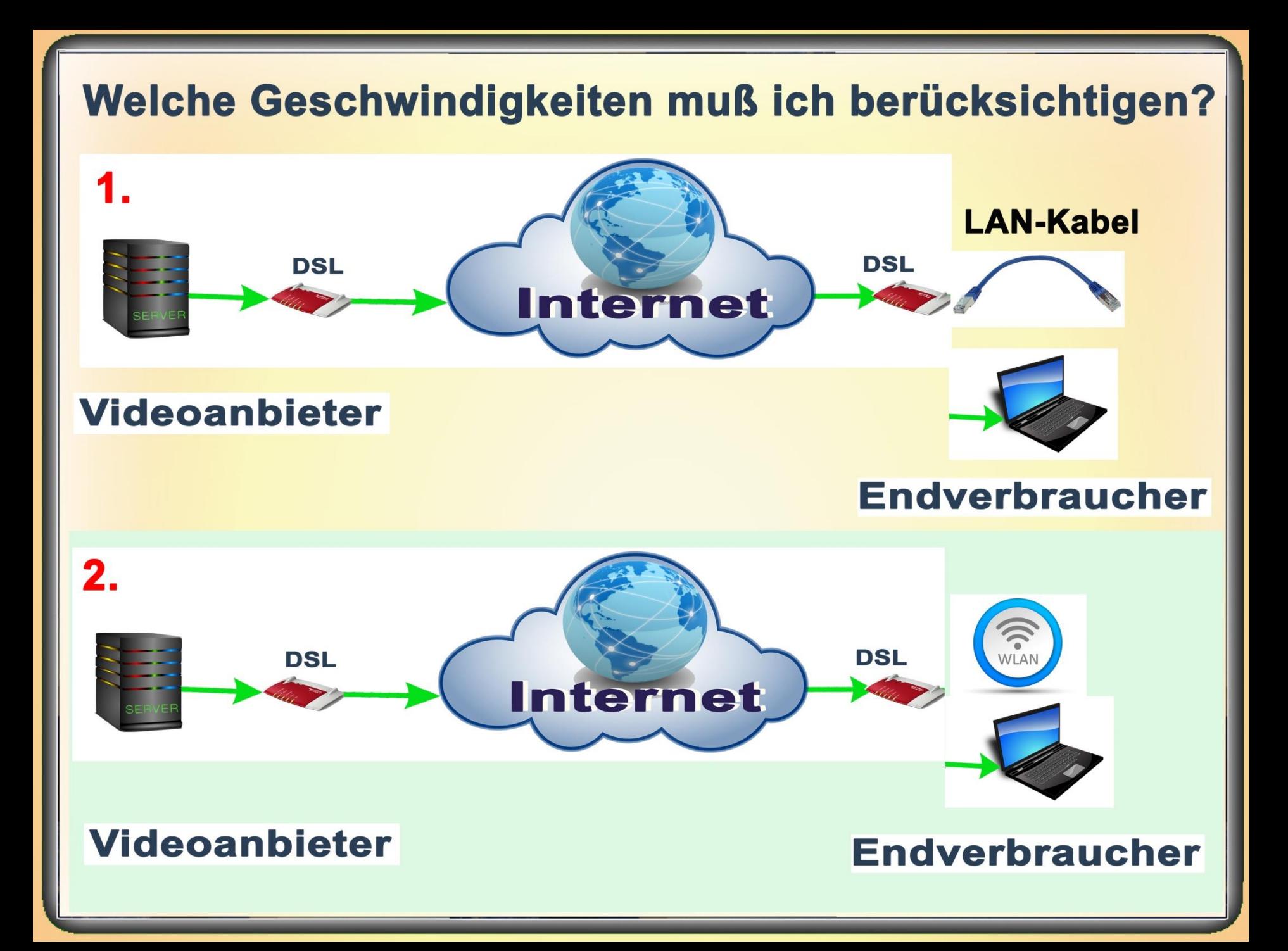

### Welche Geschwindigkeiten muß ich berücksichtigen?

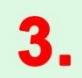

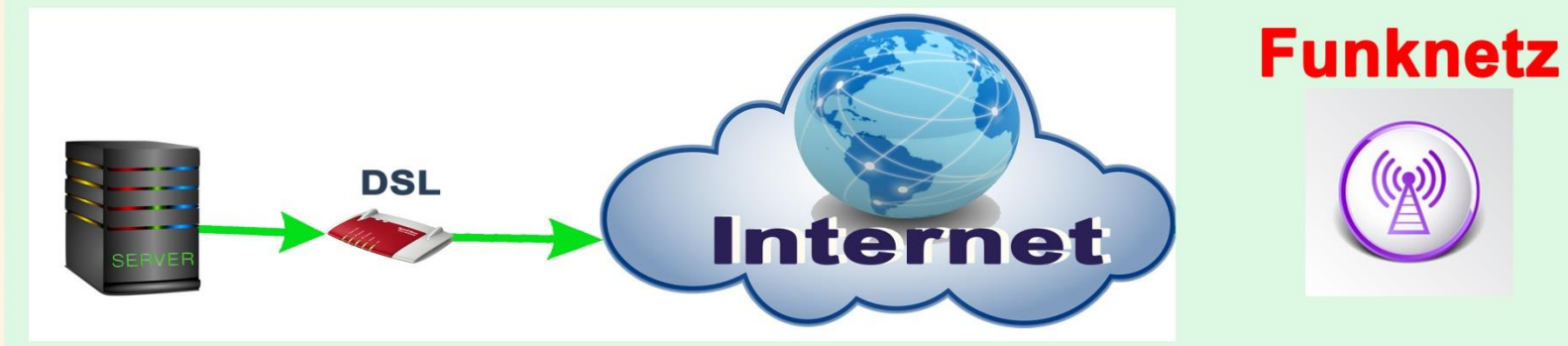

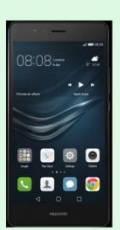

#### **Endverbraucher**

#### **Videoanbieter**

# **Videobearbeitung – WLAN-Geschwindigkeit**

Wie gut ist Ihr WLAN? Wie ist der WLAN-Empfang an mehreren Stellen der Wohnung, des Hauses?

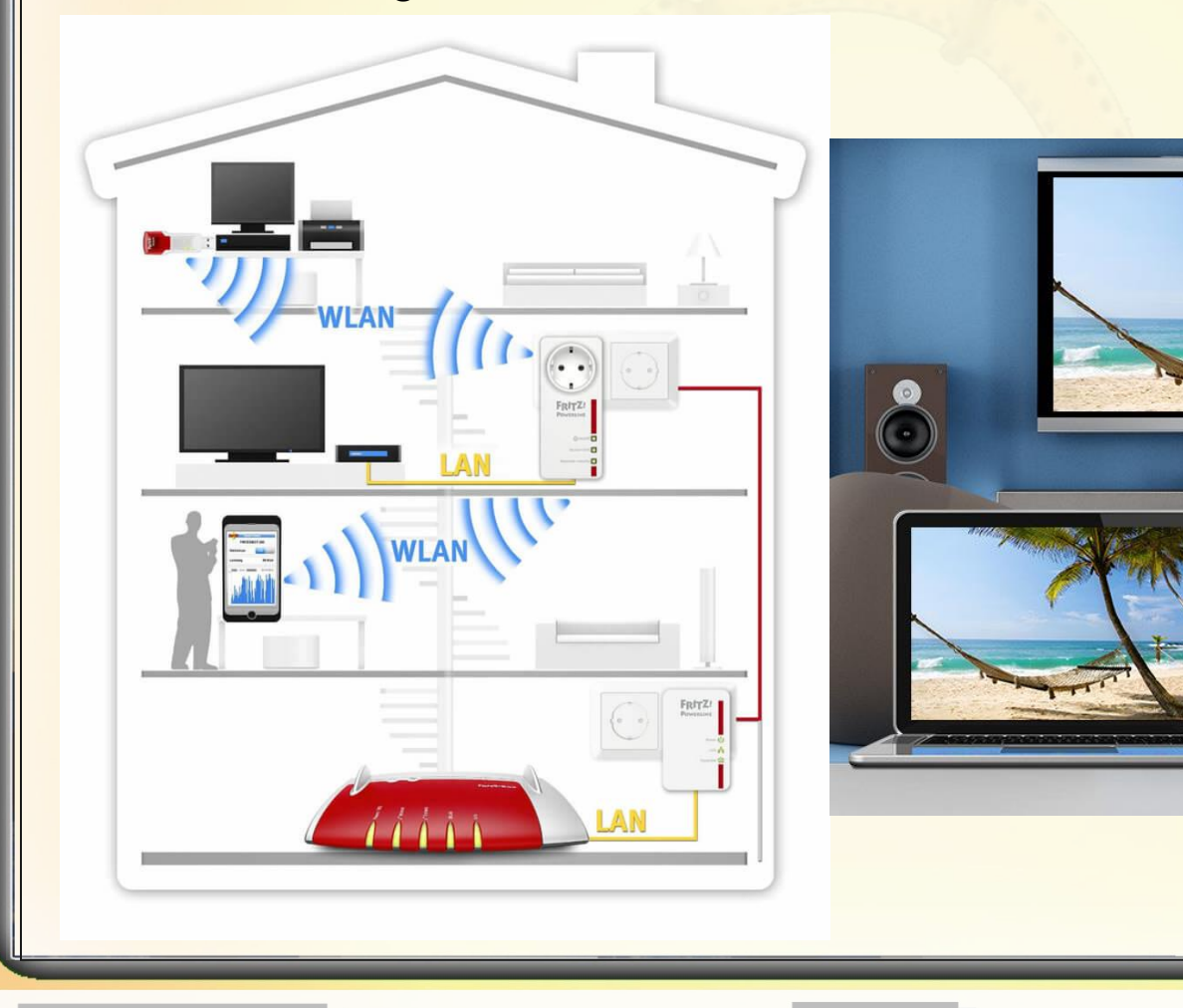

**19.03.2017 - 35 -**

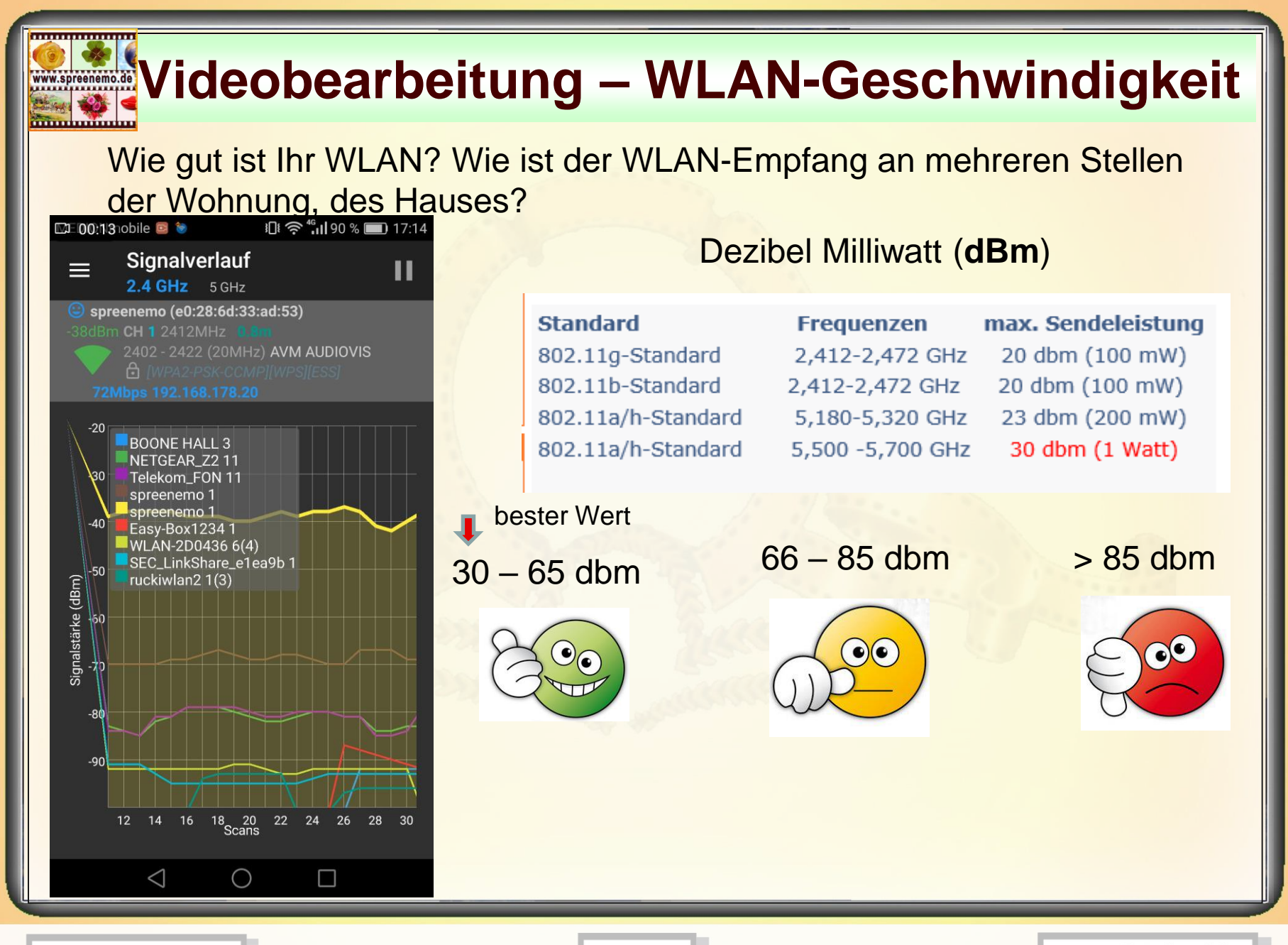

**19.03.2017 - 36 -**

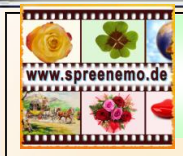

## **Videobearbeitung – Geschwindigkeiten**

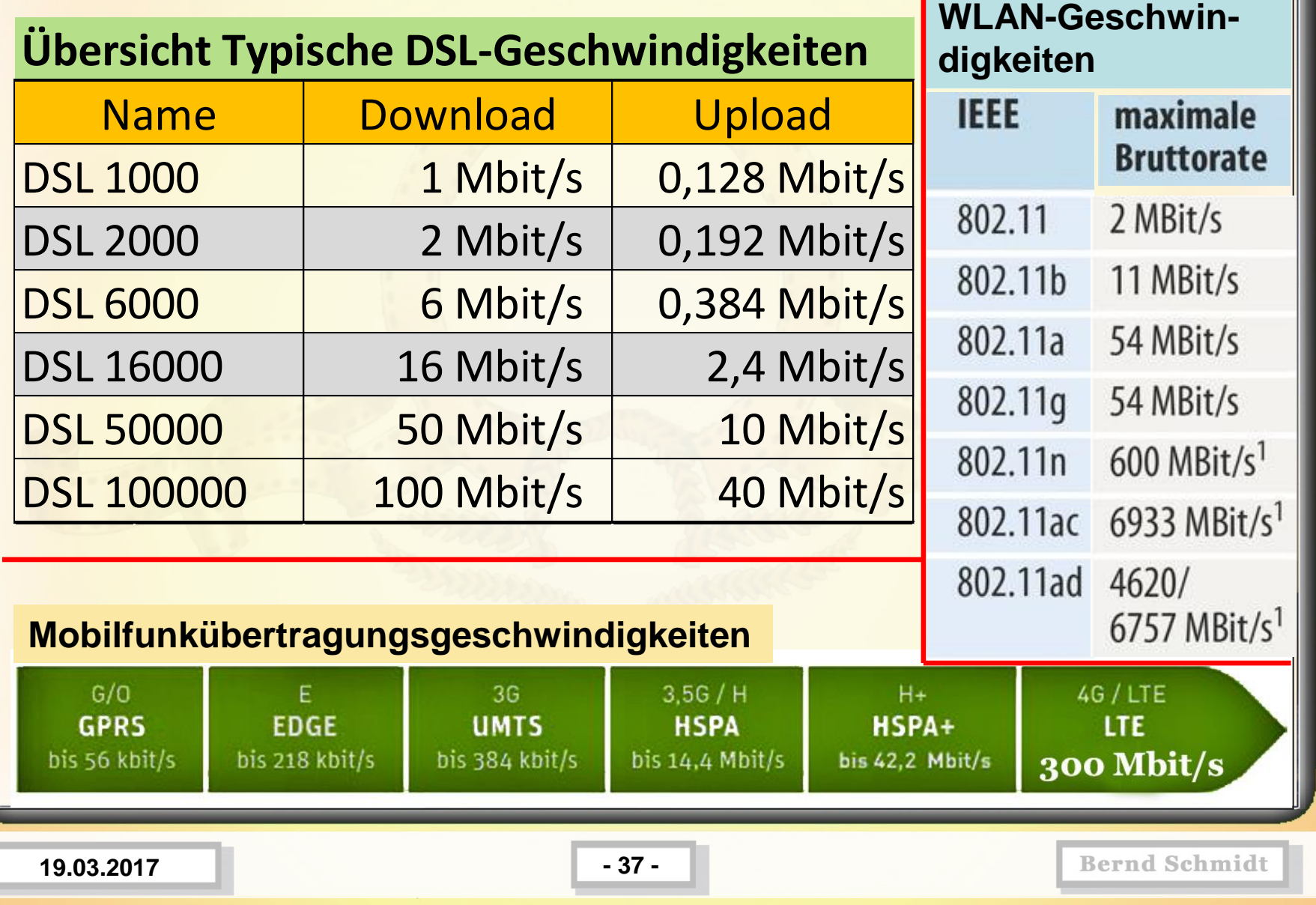

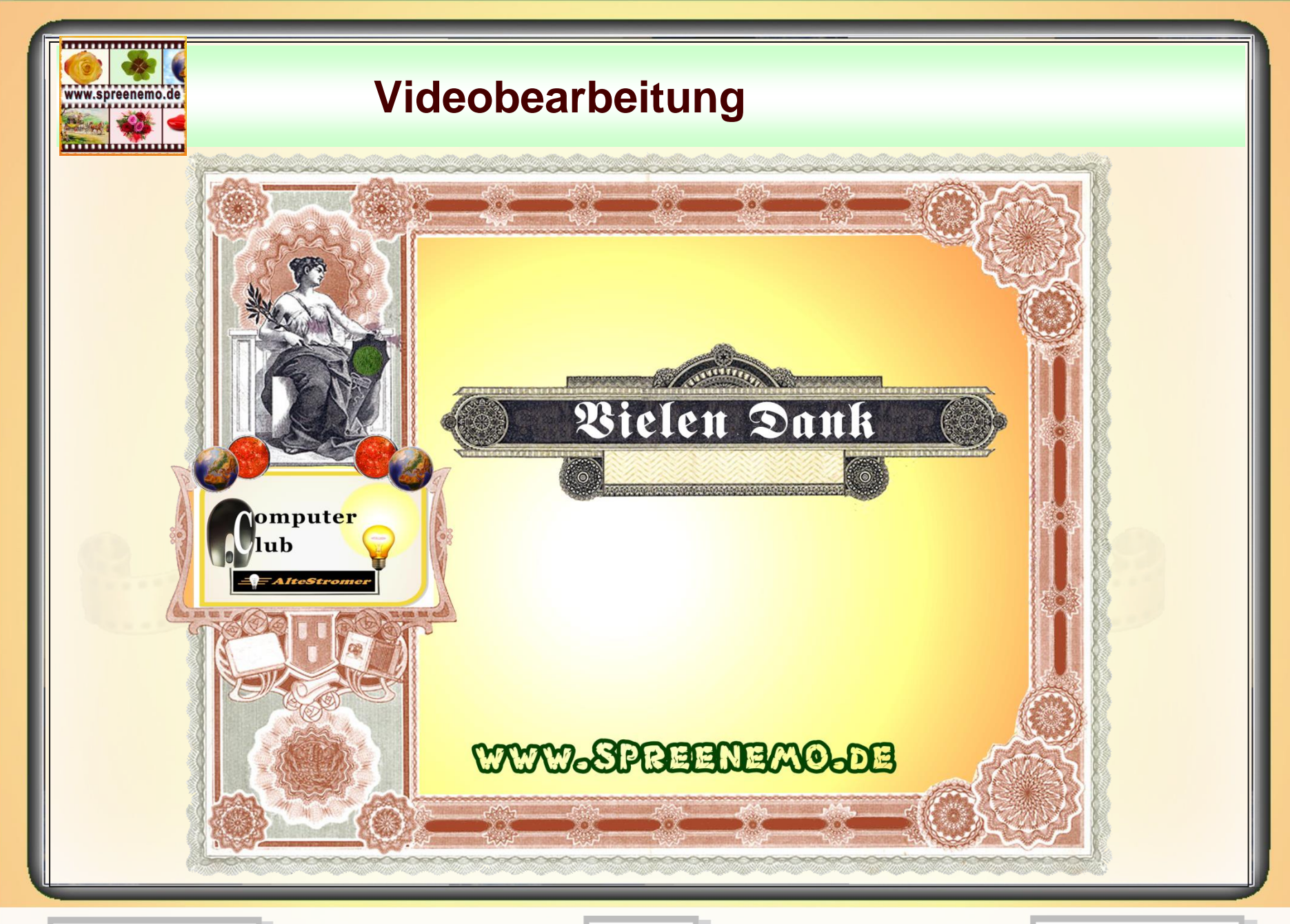

**19.03.2017 - 38 -**